## **Aide en ligne**

Version du document : 11-08-2022 – DB

En haut à droite de Microsoft 365

- A. Cliquez sur le « ? »;
- B. Entrez le ou les mots clefs dans le champ de recherche;
- C. Pesez sur la touche « Entrée » du clavier.

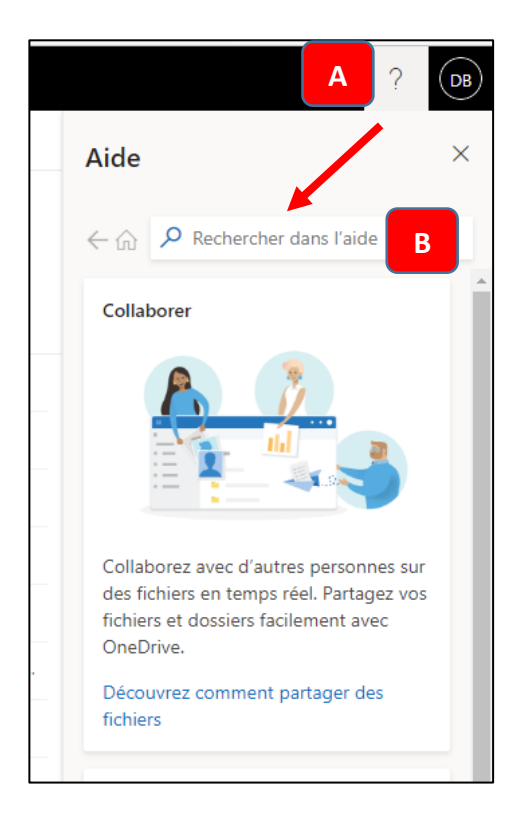